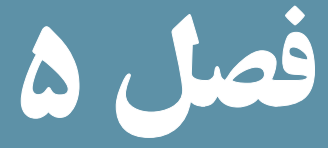

# طراحی برنامههای تحت وب و کار با فرمها

هدفهای رفتاری : پس از آموزش این فصل هنرجو میتواند : 1ـ عملکرد متغیرهای درون ساخت**POST\_ \$** ، **GET\_\$ و REQUEST\_ \$** را شرح دهد. 2ـ از **POST\_ \$ ، GET\_\$** و **REQUEST\_ \$** در برنامه استفاده کند. 3ـ یک فرم برای بارگذاری فایل ایجاد کند. 4ـ فایلها را پس از بارگذاری در مسیر ریشه، درمسیر دیگری ذخیره کند.

مقدمه

در جلد اول این کتاب با فرمها و بخشهای آن آشنا شدید. همانطور که میدانید، یکی از مهمترین مسائلی که هنگام طراحی وب سایت پویا الزم است در نظر گرفته شود، این است که اطالعات باید به وسیله فرمها ازکاربر دریافت شوند و سپس به منظور تحلیل و پاسخگویی مناسب برای اسکریپت PHP ارسال شوند. دسترسی به اطالعات ارسالی، توسط متغیرهای درون ساخت، به نامهای GET\$ post\$- و REQUEST\$- انجام میشود که در این فصل به بررسی آنها میپردازیم.

ً معموال ساختار فرم و اجزای آن در فایل HTML ایجاد میشود. با ایجاد فرم و خصوصیتهای مهم آن مثل action و rethed در جلد اول آشنا شدیم و در ادامه موارد کاربرد آنها را در این فصل فرامیگیریم. بهتر است برنامهها را در محیط DreamWeaver نوشته و از امکانات آن استفاده نماییم.

# 1ـ5ـ **POST \_\$**

نمونه کد زیر در فایل HTML به نام htm.form یک فرم با دو جعبه متن و یک دکمه submit برای ارسال اطالعات ایجاد میکند. مثال :

<! DOCTYPE HTML PUBLIC "-//W3C//DTD XHTML 1.0 Strict//EN" "http:// www.w3.org/TR/xhtml1/DTD/xhtml1-strict.dtd">  $<$ html $>$ 

<head<

<meta http-equiv="Content-Type" content="text/html; charset=utf-8"/>  $<$ /head $>$ 

 $<$ body $>$ 

```
\leq form action="welcome.php" method="post">
Name: \leinput type="text" name="fname" />
pAge: \langleinput type="text" name="age" \rangle</p>
p
```

```
\leinput type="submit" Value = " Submit Query" \ge</p>
      <form></body>
      </html>
این فایل نام و سن کاربر را دریافت، و توسط متد post آن را برای فایل php.welcome ارسال میکند.
                                        خروجی فایل htm.form بهصورت زیر خواهد بود.
                         فرض کنید کاربر، اطالعات فرم را مانند شکل زیر پر کرده باشد.
                               O REPORT
                              HAR Gund
                                              - Agoustman
                                      شکل 1ــ5 
در فایل php.welcome با استفاده از متغیر درون ساختهPOST_ $ آرگومانهای ارسال شده 
                                توسط کاربر در فرم برنامه htm.form ، قابل دسترسی هستند.
```
Welcome  $\leq$ ?php echo  $\$  POST["fname"]; ?>!

 $\langle$ br $\rangle$ 

You are  $\langle$ ?php echo \$ POST["age"]; ?> years old.

در این صورت خروجی مشابه عبارت زیر خواهد بود. خروجی:

Welcome hadi!

You are 16 years old.

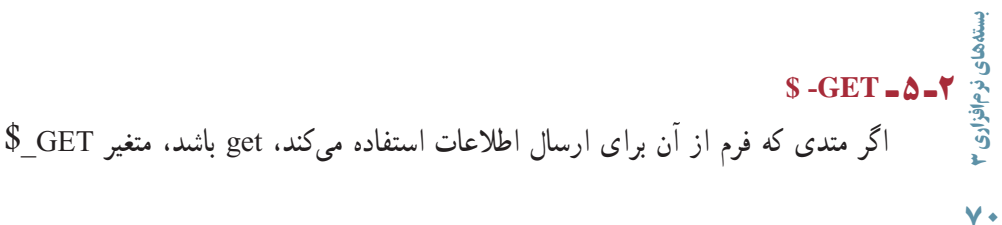

میتواند عملکردی مشابه متغیرPOST\_\$ در مثال فوق داشته باشد و برای دسترسی به مقادیر ارسال شده توسط فرم به کار برده شود. فرض کنید در فایل form.htm از متد get برای ارسال اطلاعات استفاده شده باشد، در این

صورت فایل php.welcome به صورت زیر به عناصر فرم دسترسی خواهد داشت: Welcome  $\leq$ ?php echo  $\frac{1}{2}$  GET["fname"]; ?>!  $\langle$ hr $\rangle$ 

You are  $\langle$ ?php echo  $\$  GET["age"]; ?> vears old!

#### 3ـ 5 ـ **REQUEST\_ \$**

PHP یک متغیر درون ساخته مهم دارد که میتواند صرفنظر از متد استفاده شده برای ارسال اطالعات توسط فرم به مقادیرGET\_\$ وPOST \_\$ وهمچنین مقدار COOKIE\_\$ دسترسی داشته باشد.

این متغیر میتواند با هر دو متد ارسال get وpost استفاده شود.

اگر فایل php.welcome را در مثال قبل، با استفاده از REQUEST\_ \$ بنویسیم، کد فایل عبارت است از:

<! DOCTYPE HTML PUBLIC "-//W3C//DTD XHTML 1.0 Strict//EN" "http:// www.w3.org/TR/xhtml1/DTD/xhtml1-strict.dtd">

<html><head>

 $\epsilon$  = meta http-equiv="Content-Type" content="text/html; charset=utf-8"/> </head><br/>body>

Welcome  $\langle$ ?php echo  $\oint$  REQUEST["fname"]; ?>!

 $\langle$ br $\rangle$ 

You are <? php echo  $\$$  REQUEST["age"]; ?> years old.

</body></html>

### 4ـ 5 ـ ایجاد فرم بارگذاری فایل

برای بارگذاری یک فایل در اینترنت، باید آن را از کاربر دریافت نمود. دریافت فایل از کاربر و ارسال آن از طریق فرم انجام میشود. بهمنظور انتخاب فایل برای بارگذاری، باید نوع عنصر input را از نوع فایل )FileField ) قرار دهید:

 $\le$ input type="file" name="file" id="file" enctype="form-data/multipart" /> در این صورت دکمه Browse نیز روی فرم ظاهر میشود که امکان انتخاب فایل از طریق کادر محاوره file Choose را فراهم میکند.

هنگام طراحی فرم بارگذاری فایل، باید در پنجره properties، خصوصیت enctype را از نوع data-form/multipart قرار دهید، این نوع کدگذاری، برای ارسال اطالعات باینری مانند محتویات فایل مناسب است.

مثال :

 کد زیر یک فرم انتخاب فایل برای بارگذاری را ایجاد میکند: <! DOCTYPE HTML PUBLIC "-//W3C//DTD XHTML 1.0 Strict//EN" "http:// www.w3.org/TR/xhtml1/DTD/xhtml1-strict.dtd">  $<$ html $>$ <head<

```
\leqmeta http-equiv="Content-Type" content="text/html; charset=utf-8"/>
```
 $<$ /head $>$ 

 $<$ body $>$ 

```
\leq form action="upload file.php" method="post" enctype="
multipart/form-data">
\lelabel for="file">Filename: \le/label>
\leinput type="file" name="file" id="file" />
<br>2<sub>br</sub>\leinput type="submit" name="submit" value="Submit" />
<form>
```

```
</body>
</html>با اجرای کد فوق مرورگر مشابه شکل 5-2 یک فایل را از کاربر دریافت میکند.
```
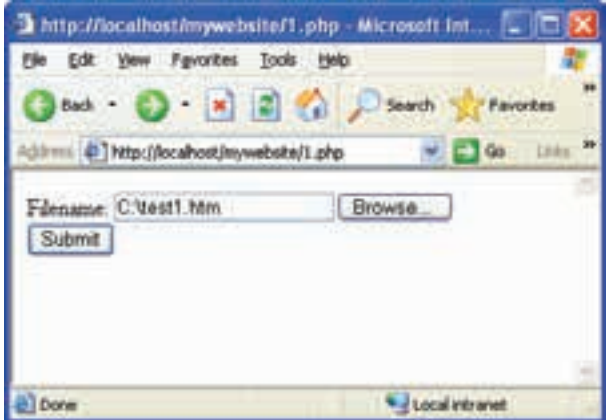

**شکل 5-2** 

در این کد، فایل دریافت شده، برای اسکریپت php .file \_upload ارسال میشود. اطالعات فایل بارگذاری شده، از طریق متغیر از پیش تعریف شده FILES\$- به اسکریپت php .file \_upload ارسال میشود که به شکلهای زیر میتوان آن را بهکار برد. **]**"**error** "**[]**"**file ]**"**FILES\_\$** : نتیجه خطای احتمالی، هنگام بارگذاری فایل را مشخص می کند. اگر هنگام بارگذاری فایل هیچ خطایی رخ نداده باشد، این تابع مقدار صفر را بر می گرداند. **]**"**name** "**[]**"**file ]**"**FILES\_**:**\$** نام فایل بارگذاری شده را مشخص میکند. **]**"**type**"**[]**"**file ]**"**FILES\_**:**\$** نوع و پسوند فایل بارگذاری شده را مشخص میکند. به عنوان مثال برای فایل های تصویری می تواند image/jpg ، image/tiff ، image/gif و image/Jpeg… باشد . **]**"**size**"**[]**"**file ]**"**FILES\_\$** : اندازه فایل بارگذاری شده را برحسب بایت مشخص می کند. **]**"**name\_tmp**"**[]**"**file ]**"**FILES\_**:**\$** مسیر موقتی فایلهای ذخیره شده مربوط به سرویسدهنده را مشخص میکند. تا زمانی که فایلها توسط سرویس دهنده WAMP اجرا میشوند، این فایلها در مسیر نصب سرویس دهنده WAMP ذخیره میشوند. به منظور پیادهسازی اسکریپت php .file \_upload میتوانید کد زیر را تایپ کنید و آن را با نام php .file \_upload ذخیره نمایید.  $\langle$ ?php

if  $(\$$  FILES['file']['error'] > 0) } echo "Error: "  $\mathcal S$  FILES["file"]["error"]  $\cdot$  "  $\text{str} \geq \cdot$ ";

```
{
      else
      }
      echo "Upload: ". \ FILES Tile" Tiname" \]. " \text{Br}/\text{Br}":
      echo "Type: "\mathcal{S} FILES["file"]["type"]. "<br/>>br/>":
      echo "Size: ". (\$ FILES["file"]["size"] / 1024) . "Kb < br \ge":
      echo "Stored in: \cdot \cdot \cdot FILES["file"]["tmp name"];
      {
      \gammaاگر بهطور مثال اسم فایل بارگذاری شده htm1.test باشد، نتیجه اجرای اسکریپت
                                       php .file _upload به صورت زیر خواهد بود:
      Upload: test1.htm
      Type: text/html
      Size: 0.14609375 Kb
      Stored in: C: \wamp\tmp\php19.tmp
نکته : فراهم کردن امکان بارگذاری فایل توسط کاربر در وب سایت به دلیل احتمال وجود
```
تهدیدات امنیتی میتواند خطرات جدی درپی داشته باشد، بنابراین فقط باید در صورت ضرورت از این قابلیت در صفحات وب استفاده کنید.

نکته : دقت کنید که آرگومان اول FILES\$- مقدار خصوصیت name عنصر input از نوع فایل )Field File )است.

مثال فوق شکل بسیار سادهٔ از بارگذاری فایل است، شما به عنوان طراح وب سایت میتوانید، محدودیتهایی را برای فایل انتخاب شده از طرف کاربر تعیین کنید.

به طور مثال اگر در صفحه وب از کاربر خواسته باشید عکس خودش را بارگذاری کند، میتوانید از او بخواهید تصویر ارسالیاش را از نوع gif،. bmp. و یا .jpg با اندازه کمتر در 20 ً کیلوبایت )حدودا 20000 بایت( را انتخاب کند. سپس در کد اسکریپت .php.file \_upload نوع و اندازه آن را بررسی کنید و در صورت تناقض به فایل اجازه بارگذاری بر روی سرویس دهنده را ندهید. در این صورت میتوانید مشابه کد زیر را برای اسکریپت .php.file \_upload بنویسید:  $\langle$ ?php

بستههای نرمافزاری

```
if (((\$ FILES<sup>["file"]["type"] == "image/gif")</sup>
       \| (\$ FILES ["file"] ["type"] == "image/jpg")
       \| (\mathsf{S}\ \text{FILES} | \text{file} | \text{Type} \text{]=} \text{image} / \text{ieg} \text{)}\| (\mathsf{S}\ \text{FILES} | \text{file} | \text{if } \text{type} ) = \text{image/bmp} ) \|&8($ FILES["file"]["size"] <= 20000))
        }
       if (\$ FILES["file"]["error"] > 0)
        }
       echo "Error":
        {
       else
       }
       echo "name". \oint FILES["file"]["name"]. "<br/>>br />":
       echo "Size" \hat{\mathcal{S}} FILES["file"]["size"]. " \langlebr / >":
       echo "Type" \hat{\mathcal{S}} FILES["file"]["type"]. "<br/>>br />":
       echo "Stored in". \ FILES["file"]["tmp name"];
       {
        {
       else
        }
       echo "invalid type or size";
       \}?>
تمرین : در یک صفحه وب از کاربر بخواهید رزومه کاریاش را در قالب فایل متنی با پسوند 
doc. یا rtf. و اندازه حداکثر 100 کیلوبایت، ارسال کند و اگر فایل انتخاب شده کاربر این ویژگیها 
                                                             را نداشت، پیغام مناسبی نمایش داده شود.
                                                                5  ـ  5  ـ ذخیره فایل بارگذاری شده
```

```
مسیر ریشه یک مسیر موقتی برای مرورگر است و فایلهای کپی شده در این مسیر، پس از
```
خاتمه اجرای فایل و بسته شدن مرورگر حذف میشوند. به همین دلیل اگر فایل بارگذاری شده از طرف سرویس گیرنده، را بخواهید در سرویس دهنده استفاده کنید، باید عمل انتقال فایل و ذخیره آن در مسیری غیر از مسیر ریشه سرویس دهنده انجام شود. برای انتقال فایلها از ریشه، تابع file\_uploaded\_move مورد استفاده قرار میگیرد. شکل کلی تابع: )آدرس جدید و آدرس مسیر موقتی( file-uploaded-move

برای این کار میتوانید کد زیر را به انتهای اسکریپت php .file \_upload اضافه کنید: move uploaded file( $\$  FILES<sup>['file']['tmp name']</sup>,

 $"upload'$ .  $\$  FILES  $"file"$   $"name"$ 

echo "Stored in: " $\cdot$  "upload/"  $\hat{\$}$  FILES["file"]["name"];

هنگام کپی فایل برروی سرویس گیرنده ممکن است فایلی هم نام و هم نوع با فایل کاربر وجود داشته باشد، در نتیجه کپی فایل کاربر باعث از بین رفتن فایل هم نامی که از قبل وجود داشته، میشود، برای پیشگیری از این مشکل می توانید از تابع file\_exists به منظور بررسی تکراری نبودن فایل استفاده کنید . آرگومان ورودی این تابع مسیر کامل و نام فایل موردنظر است و خروجی آن boolean میباشد. کاربرد آن را در مثال بعد خواهید دید.

<mark>توصیه: بهت</mark>ر است قبل از انجام عمل انتقال و نوشتن اسکریپت مربوط به آن، در مسیر ذخیره وبسایت خود، پوشهای را برای ذخیره فایلهای بارگذاری شده، ایجاد کنید. )در مثال فوق پوشه upload) مثال :

کد زیر در صورت عدم وجود خطا، مشخصات فایل ارسال شده توسط کاربر را در خروجی نشان میدهد. سپس اگر فایل تکراری بود، پیغام exists already به همـراه نام فایل ظاهر مـیشود، درغیر این صورت عمل انتقال آن به پوشه upload که قبلاً آن را در مسیر ذخیره فایل های وبسایت، ایجاد کردهایم، انجام میشود.

 $\langle$ ?php if  $(((\text{\$ FILES}[\text{file}]\text{][\text{type}]} == \text{image/gif}')$  $\| (\mathsf{S} \text{ FILES} | \text{file} | \text{Type} \text{]=} \text{image} / \text{ipg} \text{)}$  $\| (\$$  FILES['file']['type'] == 'image/jpeg')  $\| (\$$  FILES['file']['type'] == 'image/bmp'))  $\&&$  (\$ FILES["file"]["size"] <= 20000))

```
}
if (\$ FILES['file']['error'] > 0)
}
echo "Return Code: " . \ FILES["file"]["error"]. "<br/>>br />";
{
else
}
echo "Upload: "\mathcal{S} FILES["file"]["name"]. "<br/>>br/>";
echo "Type: "\mathcal{S} FILES["file"]["type"]. " \text{Br}/\text{Br}";
echo "Size: ". (\$ FILES["file"]["size"] / 1024). "Kb<br/>shown':
echo "Temp file: "\hat{\mathcal{S}} FILES["file"]["tmp name"]. "<br/>>br />":
if (file exists("upload/" \hat{\$} FILES["file"]["name"]))
}
echo \ FILES['file']['name']. "already exists.";
{
else
}
move uploaded file(\ FILES['file']['tmp name'],
"upload'. \$ FILES['file']['name']);
echo "Stored in: "\cdot " upload/" \cdot \bullet FILES["file"]["name"];
{
{
{
else
}
echo "Invalid file";
}
\gamma
```
شکل زیر نتیجه اجرای کد فوق را هنگام بارگذاری فایل تصویری gif . sun نشان میدهد.

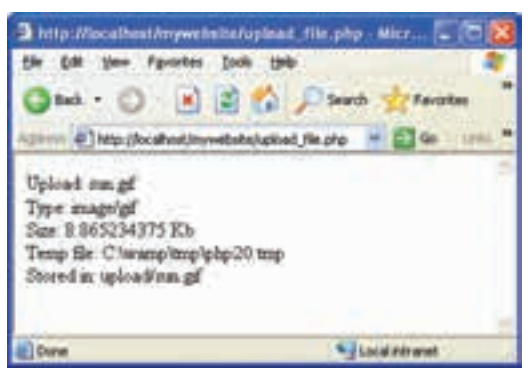

**شکل3ــ5**

مطالعه آزاد

## نامههای الکترونیکی

در یک وب سایت برای ارتباط دو طرفه و تعاملی با کاربر بهتر است امکان ارسال نامه الکترونیکی به طور مستقیم فراهم شود. در زبان اسکریپت نویسی PHP این امکان توسط تابع )( mail فراهم شده است. شکل کلی این تابع به صورت زیر است:

mail(to,subject,message,headers,parameters);

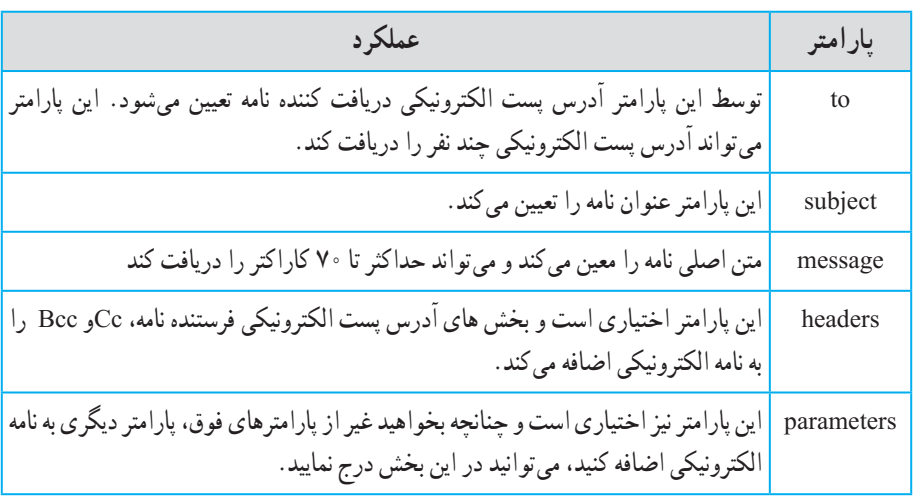

پارامترهای این تابع در جدول زیر توضیح داده شدهاند.

بستههای نرمافزاری ٢٤١١٤٣٣ زي ٢ نکته : برنامه ارسال نامه الکترونیکی بر روی سیستم به صورت محلی اجرا نمیشود و این کدها یا باید روی سرویس دهنده وب واقعی اجرا شوند و یا اینکه یکی از نرمافزارهای سرویسدهنده پست الکترونیکی مانندserver mail kerio, server mail MDaemon و ... را روی سیستم فرد نصب و راهاندازی نمایید.

نکته : در اغلب سرویس دهندههایPHP امکان ارسال نامه الکترونیکی به طور رایگان امکان پذیر است اما برای اطمینان بیشتر قبل از اینکه این تابع را در برنامه استفاده کنید، از نصبserver mail روی سرویس دهنده خود مطمئن شوید. مثال زیر یک نامه الکترونیکی ساده را در صفحه وب ارسال میکند.

مثال :

 $\langle$ ?php

 $\text{~for} = \text{"some} \text{~}(a) \text{~example.com"};$  $\text{\$subject} = \text{"Test mail"}$ ;  $\mathcal{S}$ message = "Hello! This is a simple email message.";  $\text{from} = \text{'someonelse} (\text{\&} \text{example.com'};$  $\delta$ headers = "From:  $\delta$ from":  $mail( $$$ to. $$$ subject, $$$ message. $$$ heads(1):$ echo "Mail Sent.":

 $?$ در یک صفحه وب باید فرم مخصوصی به منظور دریافت پارامترهای نامه الکترونیکی و سپس ارسال آن طراحی شود. این فرم و عملکرد آن در مثال بعد بررسی شده است. مثال :

<! DOCTYPE HTML PUBLIC "-//W3C//DTD XHTML 1.0 Strict//EN" "http:// www.w3.org/TR/xhtml1/DTD/xhtml1-strict.dtd">  $\text{thm}$ <head<

```
\leqmeta http-equiv="Content-Type" content="text/html; charset=utf-8"/>
</head><body>\langle?php
if (isset($ REQUEST["email"]))
\frac{1}{i} "email" is filled out, send email
} 
 \mathcal{U}send email
 \text{Semail} = \$ \ \text{REQUEST} \text{[}' \text{email} \text{]};
 \text{\$subject} = \$ \ \ \text{REOUEST['subject']};\text{Smessage} = \$ \REQUEST\text{F} \text{} \text{message}^*:
 mail(\text{"some@example.com"}, "Subject: \text{Subject}",
\mathcal{S}message, "From: \mathcal{S}email");
 echo "Thank you for using our mail form";
 { 
else
\theta //if "email" is not filled out, display the form
 } 
 echo "<form method="post" action="mailform .php">
 Email: \leqinput name="email" type="text" />\leqbr />
 Subject: \langleinput name="subject" type="text" />\langlebr />
 Message: <br/> br />
 \letextarea name="message" rows="15" cols="40">
 \langletextarea>br\langle\leqinput type="submit"\geq\langleform>";
 { 
?</body>
</html>
```
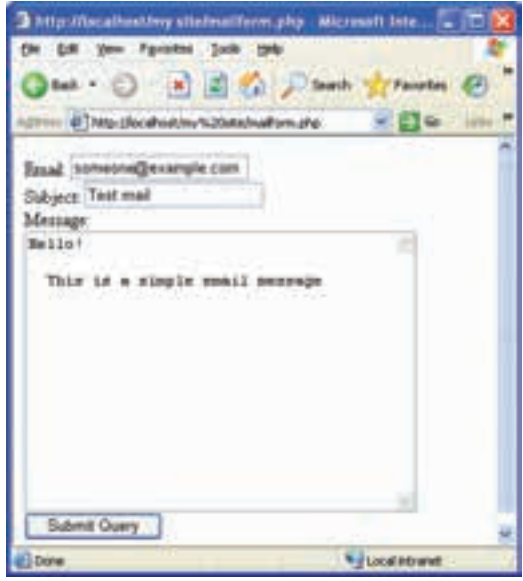

**شکل 4 ــ 5 ــ طراحی فرم ارسال نامه الکترونیکی** 

چکیده فصل

در PHP چند متغیر درون ساخته مهم وجود دارند که امکان دسترسی به مقادیر ارسالی در فرم را فراهم میکنند. این توابع عبارتند از: \$ POST \$ GET \$ REQUEST اگر متدی که فرم از آن برای ارسال اطالعات استفاده میکند، get باشد از GET\_\$ برای دسترسی به مقادیر ارسالی توسط فرم استفاده میشود. اگر متد مورد استفاده فرم، post باشد از POST \_\$ استفاده میشود. REQUEST\_ \$ میتواند صرفنظر از متد استفاده شده برای ارسال اطالعات، به مقادیر GET\_\$ و POST\_\$ و COOKIE\_ \$ دسترسی داشته باشد. مهم و کاربردی فرم بارگذاری FILES \$ نام دارد که حاوی اطالعات زیر است: **]**" **error**"**[]**"**file ]**"**FILES\_\$** :نتیجه خطای احتمالی، هنگام بارگذاری فایل را مشخص می کند. اگر هنگام بارگذاری فایل هیچ خطایی رخ نداده باشد، این تابع مقدار صفر را بر میگرداند. **]**" **name**"**[]**"**file ]**"**FILES\_** :**\$** نام فایل بارگذاری شده را مشخص میکند. **]**" **type**"**[]**"**file ]**"**FILES\_** :**\$** نوع و پسوند فایل بارگذاری شده را مشخص میکند. به عنوان مثال برای فایلهای تصویری میتواندgiff/image ،tiff/image،jpg /image و ... باشد. **]**" **size** "**[]**"**file ]**"**FILES\_** :**\$** اندازه فایل بارگذاری شده را برحسب بایت مشخص می کند. **]**"**name \_tmp**"**[]**"**file ]**"**FILES\_ \$** : مسیر ریشه فایلهای ذخیره شده مربوط به سرویس دهنده را مشخص می کند.

برای انتقال فایل از مسیر و نام موقتی به مسیر و نام جدید از تابع file-uploaded-move استفاده می کنیم.

بستههای نرمافزاری **1839567.1947** 

خودآزمایی

1ــ یک فرم مطابق شکل زیر برای دریافت مشخصات کاربر طراحی کرده، اطالعات آن را با استفاده از متد post برای صفحهای با نام php2.page ارسال کنید، سپس در فایل php2.page با استفاده از تابعPOST\_ \$ اطالعات وارد شده توسط کاربر را نمایش دهید.

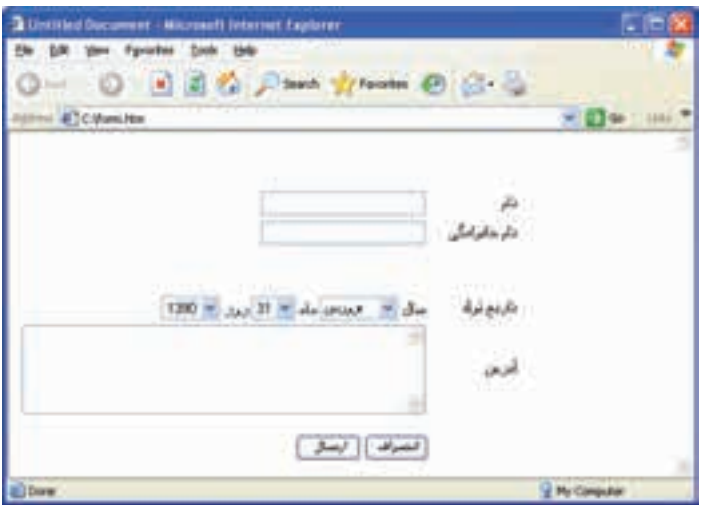

**شکل 5 ــ 5**

2ــ در سؤال اول، اطالعات وارد شده کاربر را با استفاده از تابعREQUEST\_ \$ نمایش دهید.

3ــ به فرم مشخصات کاربر درشکل 5 ــ ،5 امکان بارگذاری تصویری با قالب gif. را نیز اضافه کنید، سپس فایل بارگذاری شده را در پوشه ای با عنوان images ذخیره کنید.